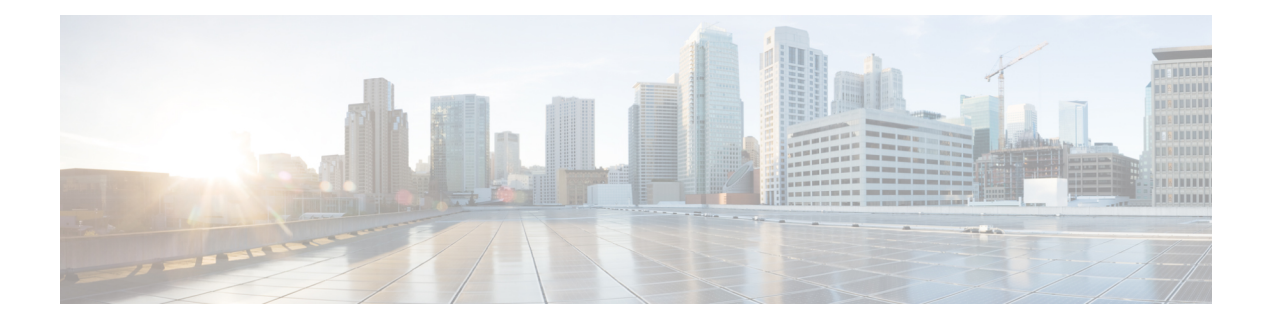

# マネージャとアシスタントの挿入

この章では、Cisco Unified Communications Manager 一括管理(BAT)を使用して、Cisco Unified Communications Manager で Cisco Unified Communications Manager Assistant 機能を管理する方法 について説明します。BATを使用すれば、プロキシ回線または共有回線のいずれかで、マネー ジャとアシスタントに IP フォンを追加できます。

Cisco Unified CM Assistant 機能は、いくつかの Cisco Unified IP Phone モデルおよびデバイス プ ロファイルで機能します。Cisco Unified CM Assistant では、Cisco Unified CM Assistant 機能と共 に使用するために、マネージャとアシスタントの回線を設定するモードが2つ提供されていま す。

- プロキシ モード:マネージャのプライマリ ラインは、アシスタントの電話機上に異なる 電話番号を持つプロキシ回線と関連付けられます。「Cisco [UnifiedCommunications](cucm_b_bulk-administration-guide-15_chapter30.pdf#nameddest=unique_215) Manager Assistant [のプロキシ回線モードでの電話機のセットアップ](cucm_b_bulk-administration-guide-15_chapter30.pdf#nameddest=unique_215)」を参照してください。
- 共有回線モード:マネージャとアシスタントには、それらの電話機上に、同じ電話番号と パーティションを使用する共有回線があります。「Cisco Unified [Communications](cucm_b_bulk-administration-guide-15_chapter30.pdf#nameddest=unique_216) Manager Assistant [の共有回線モードでの電話機のセットアップ](cucm_b_bulk-administration-guide-15_chapter30.pdf#nameddest=unique_216)」を参照してください。
- Cisco UnifiedCommunications Managerへのマネージャ/アシスタントアソシエーションの挿 入 (1 ページ)
- マネージャとアシスタントの挿入関連のトピック (3 ページ)

## **Cisco Unified Communications Manager** へのマネージャ**/**ア シスタント アソシエーションの挿入

新しいマネージャ/アシスタント アソシエーションを挿入するか、既存のアソシエーションを 更新するには、CSV データ ファイルが必要です。

マネージャ/アシスタント アソシエーションの更新時に、BAT はインターコム電話番号や関連 するデバイスに関する既存の Cisco Unified CM Assistant 回線設定を変更しません。

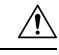

アシスタント電話機が、最小 Cisco Unified CM Assistant 構成をサポートするのに十分な回線を 備えていない場合は、マネージャ/アシスタント アソシエーションに問題が発生します。 注意

### 始める前に

- **1.** 次の 2 つの手順のいずれかを使用して、マネージャとアシスタントの電話機がすでに設定 されていることを確認します。
	- Cisco Unified Communications Manager Assistant [のプロキシ回線モードでの電話機のセッ](cucm_b_bulk-administration-guide-15_chapter30.pdf#nameddest=unique_215) [トアップ](cucm_b_bulk-administration-guide-15_chapter30.pdf#nameddest=unique_215)
	- Cisco Unified Communications Manager Assistant [の共有回線モードでの電話機のセット](cucm_b_bulk-administration-guide-15_chapter30.pdf#nameddest=unique_216) [アップ](cucm_b_bulk-administration-guide-15_chapter30.pdf#nameddest=unique_216)
- **2.** 新しいマネージャ/アシスタントアソシエーション固有の詳細を含むカンマ区切り値(CSV) 形式のデータ ファイルが必要です。

#### 手順

- ステップ **1 [**一括管理(**Bulk Administration**)**]** > **[**マネージャ**/**アシスタント(**Managers/Assistants**)**]** > **[**マ ネージャ**/**アシスタントの挿入(**Insert Managers/Assistants**)**]** の順に選択します。 [マネージャ/アシスタント オプション(Manager/Assistant Options)] ウィンドウが表示されま す。
- ステップ **2** [ファイル名(File Name)] フィールドで、この一括トランザクション用に作成した CSV デー タ ファイルを選択します。
- ステップ **3** マネージャがエクステンション モビリティを使ってログインする場合は、[マネージャがエク ステンションモビリティを使用するように設定 (Configure managers as mobile managers)]チェッ クボックスをオンにします。
- ステップ **4** すべての電話機が共有回線を使用する場合は、[共有回線の使用(Uses shared lines)] チェック ボックスをオンにします。
- ステップ **5** [オプションの挿入(Insert Options)] 領域で、作成した CSV データ ファイルのタイプを選択 します。
	- [デフォルト(Default)]:標準の CSV データ ファイルを作成した場合は、CSV ファイル 内のデータに基づいてこのトランザクション用のアソシエーションのタイプを選択しま す。
		- 1 人のマネージャに 1 人以上のアシスタントを割り当て(Associate one or more assistants to one manager)
		- 1 人のアシスタントに 1 人以上のマネージャを割り当て(Associate one or more managers to one assistant)

• [カスタム(Custom)]:プロキシ モード用のカスタム CSV データ ファイルを作成した場 合。

ステップ **6** [ジョブ情報(Job Information)] 領域に、ジョブの説明を入力します。

- ステップ **7** 挿入方法を選択します。次のいずれかを実行します。
	- a) すぐにマネージャ/アシスタント アソシエーションを挿入する場合は、[今すぐ実行 (Run Immediately)] をクリックします。
	- b) 後でマネージャ/アシスタントアソシエーションを挿入する場合は、「後で実行 (RunLater) ] をクリックします。
- ステップ **8** マネージャ/アシスタントレコードを挿入するためのジョブを作成するには、[送信(Submit)] をクリックします。 このジョブをスケジュールしてアクティブ化するには、[一括管理 (Bulk Administration) ]メイ ン メニューの [ジョブ スケジューラ(Job Scheduler)] オプションを使用します。
	- BATがアシスタントまたはマネージャの設定を更新するときに、使用可能な回線が 不足している場合は、変更が部分的にのみ完了し、トランザクションレコード全体 に問題が発生します。 注目

## 次のタスク

変更を反映するには、Cisco Unified CM Assistant サービスを再起動する必要があります。

### 関連トピック

BAT ログ [ファイル](cucm_b_bulk-administration-guide-15_chapter79.pdf#nameddest=unique_104) マネージャ - [アシスタント関連付け用](cucm_b_bulk-administration-guide-15_chapter30.pdf#nameddest=unique_227) CSV データ ファイル [スケジュールしたジョブの管理](cucm_b_bulk-administration-guide-15_chapter78.pdf#nameddest=unique_103) マネージャとアシスタントの挿入関連のトピック (3 ページ)

## マネージャとアシスタントの挿入関連のトピック

- Cisco Unified Communications Manager Assistant [のプロキシ回線モードでの電話機のセット](cucm_b_bulk-administration-guide-15_chapter30.pdf#nameddest=unique_215) [アップ](cucm_b_bulk-administration-guide-15_chapter30.pdf#nameddest=unique_215)
- Cisco Unified Communications Manager Assistant [の共有回線モードでの電話機のセットアッ](cucm_b_bulk-administration-guide-15_chapter30.pdf#nameddest=unique_216) [プ](cucm_b_bulk-administration-guide-15_chapter30.pdf#nameddest=unique_216)
- マネージャ [アシスタント関連付け用](cucm_b_bulk-administration-guide-15_chapter30.pdf#nameddest=unique_227) CSV データ ファイル
- [スケジュールしたジョブの管理](cucm_b_bulk-administration-guide-15_chapter78.pdf#nameddest=unique_103)
- BAT ログ [ファイル](cucm_b_bulk-administration-guide-15_chapter79.pdf#nameddest=unique_104)

I

マネージャとアシスタントの挿入関連のトピック

翻訳について

このドキュメントは、米国シスコ発行ドキュメントの参考和訳です。リンク情報につきましては 、日本語版掲載時点で、英語版にアップデートがあり、リンク先のページが移動/変更されている 場合がありますことをご了承ください。あくまでも参考和訳となりますので、正式な内容につい ては米国サイトのドキュメントを参照ください。